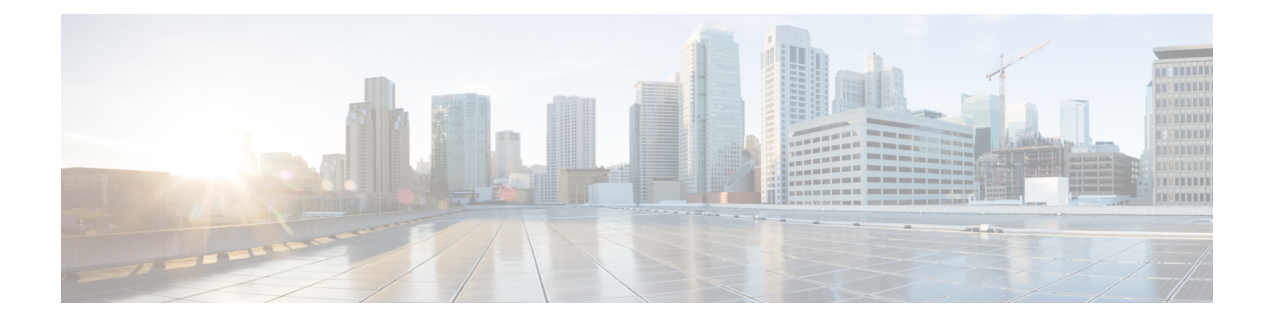

# **Configuring DNS Servers**

This chapter includes the following sections:

- DNS [Servers](#page-0-0) in Cisco UCS, page 1
- [Configuring](#page-0-1) a DNS Server, page 1
- [Deleting](#page-1-0) a DNS Server, page 2

## <span id="page-0-0"></span>**DNS Servers in Cisco UCS**

You need to specify an external DNS server for each Cisco UCS domain to use if the system requires name resolution of hostnames.For example, you cannot use a name such as www.cisco.com when you are configuring a setting on a fabric interconnect if you do not configure a DNS server. You would need to use the IP address of the server, which can be either an IPv4 or an IPv6 address. You can configure up to four DNS servers for each Cisco UCS domain.

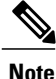

When you configure multiple DNS servers, the system searches for the servers only in any random order. If a local management command requires DNS server lookup, it can only search for three DNS servers in random order.

### <span id="page-0-1"></span>**Configuring a DNS Server**

### **Procedure**

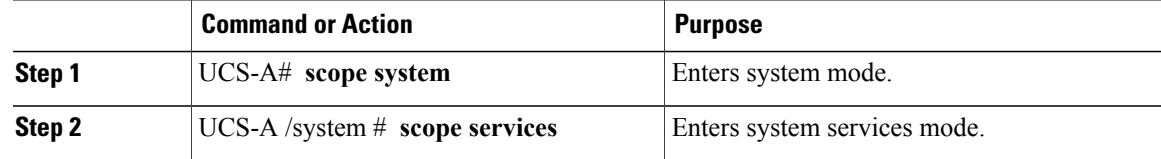

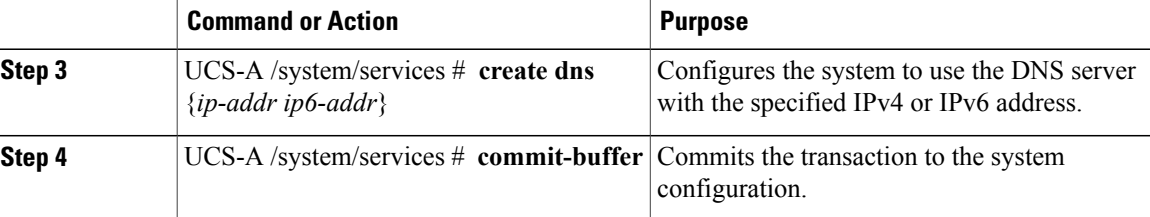

The following example configures a DNS server with the IPv4 address 192.168.200.105 and commits the transaction:

```
UCS-A# scope system
UCS-A /system # scope services
UCS-A /system/services # create dns 192.168.200.105
UCS-A /system/services* # commit-buffer
UCS-A /system/services #
```
The following example configures a DNS server with the IPv6 address 2001:db8::22:F376:FF3B:AB3F and commits the transaction:

### UCS-A# **scope system**

```
UCS-A /system # scope services
UCS-A /system/services # create dns 2001:db8::22:F376:FF3B:AB3F
UCS-A /system/services* # commit-buffer
UCS-A /system/services #
```
## <span id="page-1-0"></span>**Deleting a DNS Server**

#### **Procedure**

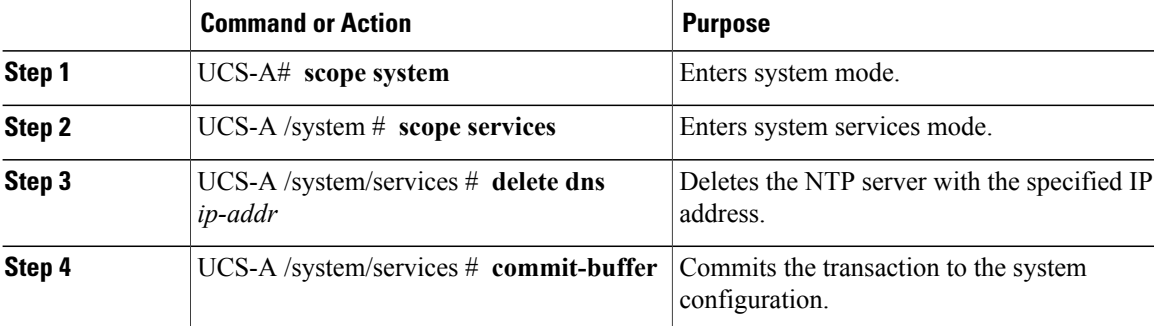

The following example deletes the DNS server with the IP address 192.168.200.105 and commits the transaction:

```
UCS-A# scope system
UCS-A /system # scope services
UCS-A /system/services # delete dns 192.168.200.105
UCS-A /system/services* # commit-buffer
UCS-A /system/services #
```